# **Estación de Prácticas de Control de Robots Basada en el Juego del Tangram**

José J. Quintana\*\*<sup>a</sup>, Daniel Suárez<sup>\*b</sup>, Moises Diaz\*\*<sup>a</sup>

a Instituto Universitario para el Desarrollo Tecnológico y la Innovación en Comunicaciones. Universidad de Las Palmas de Gran Canaria, Las Palmas, España.

<sup>b</sup>Universidad de Las Palmas de Gran Canaria, Las Palmas, España.

# **RESUMEN**

La docencia de robótica suele iniciarse con los fundamentos teóricos necesarios para definir la posición y orientación de objetos y herramientas en el espacio, utilizando varios sistemas de referencia. Para ello, es fundamental que el estudiante vea reflejados esos conceptos en prácticas de laboratorio. En dichas prácticas, los estudiantes podrán experimentar y entender mejor el funcionamiento y la relación de las matemáticas en un entorno robótico. Este artículo propone el diseño y el montaje de una estación de prácticas, la cual consiste en un entorno robótico acotado, que cuenta con un robot industrial y un ordenador. A través de dicha estación, los estudiantes no solo reforzarán los conceptos de posición y orientación, sino que también aprenderán a programar los movimientos básicos de un robot. Para lograr esto, la estación propuesta cuenta con las piezas del juego tradicional del tangram, las cuales serán movidas por un robot industrial que está equipado con un electroimán en su extremo. Las pruebas ya realizadas con la estación indican que el prototipo diseñado es idóneo para su uso docente.

**Palabras clave:** Programación de Robots, Orientación, Prácticas de Laboratorio, Tangram.

# **1. INTRODUCCIÓN**

En muchos grados de ingeniería tales como Ingeniería Electrónica Industrial y Automática, Ingeniería Informática o Ingeniería de Telecomunicaciones, se suele impartir una asignatura de control de robots. En ella se trabajan los fundamentos principales de los sistemas robotizados y se espera que los estudiantes acaben siendo capaces de enfrentarse a entornos industriales en los que opera al menos un robot.

Los robots industriales son frecuentemente utilizados para realizar diversas tareas, tales como soldar, pintar, sujetar o depositar piezas o materiales, etc. Dado que hay empresas que poseen estos tipos de robots, es cada vez más necesario contar con ingenieros y técnicos cualificados capaces de interactuar y adaptarse a entornos robotizados. Es por ello que resulta fundamental que los estudiantes de grado adquieran competencias mediante experiencias con robots durante sus estudios.

Una forma de reforzar todas las competencias adquiridas por el alumno es mediante prácticas de laboratorio<sup>1,2</sup>. En las prácticas, se expone al estudiante a un entorno robótico y se le pide que interactúe con la máquina, programándola para ejecutar una determinada tarea. Trabajos previos han sugerido que esta forma de aprendizaje<sup>3,4</sup> es significantemente efectiva para el desarrollo de competencias, tales como el trabajo autónomo y la búsqueda de soluciones. Además, los estudiantes suelen quedar muy satisfechos cuando las prácticas en materia de robótica se completan, y quedan motivados para seguir aprendiendo<sup>5</sup>.

En este artículo se presenta una estación de prácticas para mejorar competencias en control de robots tales como el desarrollo de la visión espacial, perfeccionando la enseñanza y aprendizaje del concepto de orientación. Para ello, dicha

\_\_\_\_\_\_\_\_\_\_\_\_\_\_\_\_\_\_\_\_\_\_\_\_\_\_\_\_\_

<sup>\*</sup> daniel.suarez121@alu.ulpgc.es ; \*\* {josejuan.quintana, moises.diaz}@ulpgc.es

estación utiliza un robot antropomórfico industrial de 6 grados de libertad, una pieza acoplada de sujeción y las piezas del juego del Tangram. Dichas piezas poseen una orientación inicial, pero deben ser dispuestas de manera diferente para que el conjunto de todas forme una figura. Por otro lado, el uso de la estación de prácticas requiere que los estudiantes conozcan algunas instrucciones de movimiento, que son claves a la hora de programar robots para ejecutar la presente práctica de laboratorio<sup>6</sup>.

Este artículo está organizado de la siguiente manera: en la Sección 2 se expone una comparativa entre las prácticas existentes en una asignatura de control de robots y el desarrollo de la presente propuesta; en la Sección 3 se describe el diseño realizado para el apartado físico de la estación de prácticas, mientras que en la Sección 4 se explica el procedimiento seguido para digitalizar la estación y empezar a programar el robot; en la Sección 5 se tiene la práctica que van a realizar los estudiantes, con sus posibles ampliaciones y en la Sección 6 se muestran las conclusiones.

# **2. ANÁLISIS COMPARATIVO DE PRÁCTICAS**

La plataforma para prácticas propuesta en este artículo tiene como objetivo la innovación docente en la asignatura control de robots, que se imparte en el primer semestre del tercer curso del Grado en Ingeniería Electrónica Industrial y Automática de la Universidad de Las Palmas de Gran Canaria. En esta materia ya existe alguna práctica en la que se expone al estudiante a un entorno robotizado, sin embargo, en este punto se va a describir la mejora que supone el disponer de una estación de prácticas basada en las piezas de tangram.

### **2.1 Prácticas existentes**

En el laboratorio docente de control de robots se realizan varias prácticas en las que el alumno debe programar un robot de tipo manipulador para que este lleve su herramienta a numerosos puntos, siguiendo trayectorias rectilíneas o circulares y de forma que realice un dibujo al acabar. En estas prácticas se utilizan un robot industrial, el modelo IRB 120 de la empresa ABB, y el robot educativo MENTOR. Con este último, también se realizan algunas tareas en el ámbito de la cinemática directa e inversa, apoyándose los alumnos en el trabajo con el software Matlab.

### **2.2 Nueva propuesta**

La práctica desarrollada en este artículo tiene como parte central al robot industrial ABB IRB 120. Tal y como se ha descrito anteriormente, en la asignatura ya se tiene una práctica en la que se utiliza este robot. Sin embargo, en esta tarea solo se experimenta con el concepto de posición, mientras que en la nueva propuesta se recoge trabajar además el término de orientación, así como con las entradas y salidas del controlador del robot.

El objetivo de la presente práctica es programar el robot ABB para que realice el movimiento de las 7 piezas del juego del tangram, desde la base del juego hasta una zona destinada al conjunto de las piezas. El robot sujetará las piezas con un electroimán, por lo que el estudiante deberá tener en cuenta en qué momentos tenerlo activado o desactivado. Además, también deberá comprender el giro u orientación que debe hacerse con cada pieza para formar las figuras del juego correctamente, teniendo en cuenta que hay una gran variedad de estas y se le puede pedir una de forma aleatoria. Los objetivos específicos que persigue la práctica son los siguientes:

- Refuerzo del concepto de sistema de referencia y utilización de varios de estos.
- Relación entre la orientación de las piezas de Tangram y la orientación que toma la herramienta del robot.
- Programación básica de un robot industrial: instrucciones de movimiento, operaciones con vectores y cuaternios, e instrucciones para leer entradas y activar salidas.
- Familiarización con un entorno robotizado, común en el ámbito industrial.

Dado que estos son los objetivos que persigue la práctica, primero se desarrolla el montaje de la estación de trabajo y, posteriormente, se describe su funcionamiento.

# **3. DISEÑO DEL HARDWARE PARA PRÁCTICAS**

La práctica descrita en el presente artículo se puede ejecutar en un laboratorio docente que posea un robot de tipo manipulador, antropomórfico y con 6 grados de libertad. Al extremo de este se le acoplará un electroimán para que sea capaz de sujetar las piezas de tangram, las cuales dispondrán de una parte metálica.

Delante del robot se establece una superficie o zona de trabajo, en la que estarán depositadas las piezas de tangram en su base y, a su lado, un espacio libre, donde el robot debe disponerlas para formar las figuras del juego.

La zona de trabajo está unida a la estructura del robot, pudiendo ocasionar leves desplazamientos de las piezas sobre la superficie cada vez que este se mueve (debido a las vibraciones). Para solventar esto, se trabaja con el robot a bajas velocidades. Además, en la base de las piezas de tangram se han diseñado unos huecos exactos en los que van las piezas, de forma que están protegidas ante cualquier perturbación.

### **3.1 El electroimán**

La herramienta que utilizará el robot para poder desplazar las piezas será un electroimán. Este se ha obtenido a partir de un relé comercial, en el que se han eliminado las partes móviles dejando sólo la bobina y los pines de conexión. El zócalo al que van conectados estos componentes también se ha adaptado, de forma que cupiese en un acople en forma de pinza que va atornillado al extremo del robot. En la Figura 1b se puede observar al robot con la herramienta ya lista para usarse. Esta ha quedado conectada a una de las salidas digitales del controlador físico del robot.

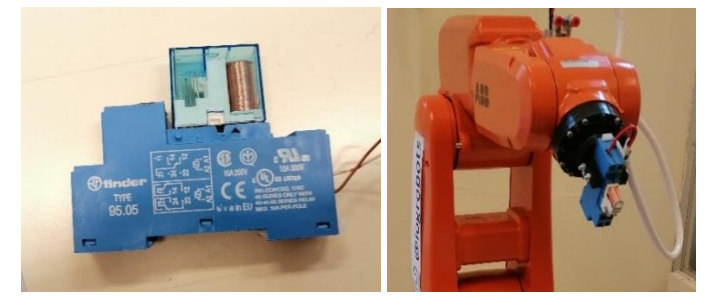

Figura 1. (a) Relé finder original y (b) robot sujetando el electroimán adaptado.

El acople que se mencionó previamente se ha diseñado haciendo uso de la herramienta de modelado 3D del software Autodesk Inventor Professional (ver Figura 2). Posteriormente, se ha imprimido en la impresora 3D BQ WitBox 2, usando poliácido láctico (PLA) de color negro.

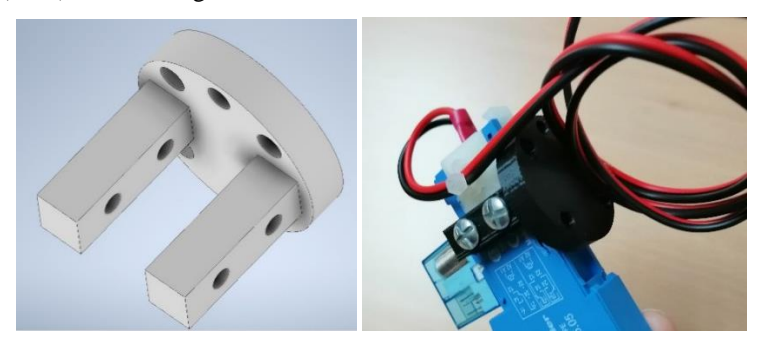

Figura 2. (a) Modelo del acople en 3D y (b) pieza final impresa

## **3.2 Las piezas de Tangram**

Las piezas han sido fabricadas tomando como referencia un tangram genérico para impresión 3D<sup>1</sup>. Las dimensiones de las piezas han sido modificadas para que la superficie de trabajo sea alcanzable por la herramienta del robot, siendo estas dimensiones las siguientes:

- Piezas 1 y 2: base de 160 mm, altura de 80 mm (triángulos más grandes).
- Pieza 3: base de 80 mm y altura de 40 mm (romboide).
- Piezas 4 y 5: base de 80 mm y altura de 40 mm (triángulos más pequeños).
- Pieza 6: diagonal mayor de 80 mm y diagonal menor de 80 mm (rombo o cuadrado).

<sup>1</sup> Visto en Thingiverse.<https://www.thingiverse.com/thing:161382>

• Pieza 7: catetos iguales de 80 mm (triángulo mediano).

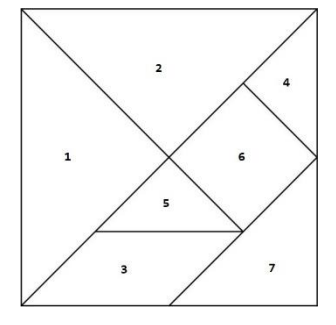

Figura 3. Piezas de tangram numeradas.

De nuevo, todas las piezas han sido modeladas en Autodesk Inventor e impresas en el equipo WitBox 2, utilizando también PLA de color negro. En el centro de gravedad de cada pieza se ha dejado un hueco de 16 mm, en él cabe una moneda de 1 céntimo de euro. La función de esta es clave, pues permite que la pieza sea atraída por el electroimán. En la Figura 4 se observan los modelos 3D de las piezas de tangram y de la base sobre la que descansan, así como el resultado de la impresión.

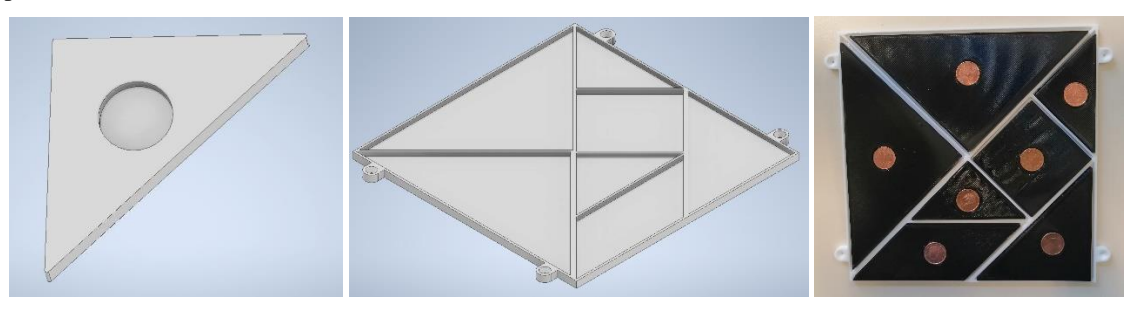

Figura 4. (a) Modelo 3D de las piezas de tangram y (b) de su base, y (c) resultado final de piezas.

### **3.3 Superficie de trabajo**

Para la realización de la tarea, se fija una superficie lisa (una tabla de madera de 650x500x18) justo delante del robot, con las piezas de tangram sobre esta y un espacio para la construcción de las figuras. Con la finalidad de facilitar la programación del movimiento de piezas, se han dispuesto tres sistemas de referencia sobre la zona de trabajo, uno por cada "elemento".

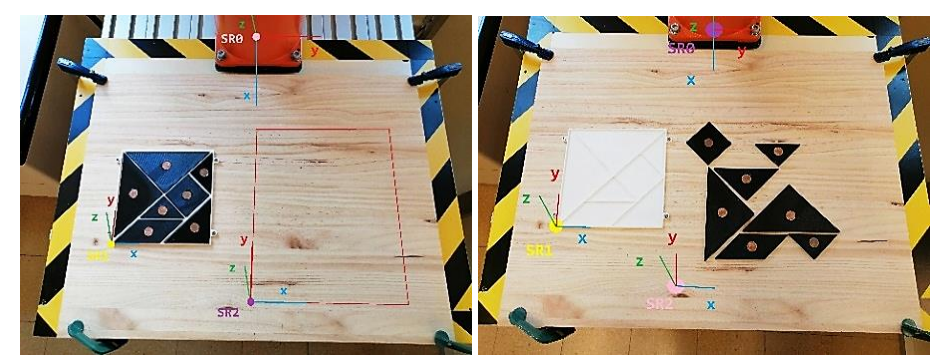

Figura 5. (a) Zona de trabajo con ejes de referencia y (b) ejemplo de la práctica.

Tal y como se puede observar en la Figura 5a, el sistema de referencia *SR0* es el propio de la base del robot ABB, mientras que los sistemas *SR1* y *SR2* se obtienen a partir de este, girando 90º alrededor de su eje Z. Estos sistemas rotados están ubicados en las esquinas bien de la base del tangram o bien de la zona destinada a las figuras.

# **4. IMPLEMENTACIÓN EN EL SOFTWARE DEL ROBOT**

RobotStudio es el programa que se utilizará para todo el apartado de software de la práctica. Este se puede descargar de forma gratuita desde la página web oficial del fabricante<sup>7</sup> , ABB, y utilizarse sin conexión a internet. El lenguaje de programación que se ejecuta en el robot se denomina RAPID, del cual se pueden encontrar diversos manuales y guías publicadas por la empresa<sup>8</sup>.

Por otro lado, RobotStudio permite modelar en 3D diversos tipos de objetos, como las herramientas de trabajo. Además, existe la posibilidad de desarrollar una estación robótica virtual, en la que se puede integrar cualquier robot de la compañía. La finalidad de dicha estación es la de poder simular el entorno robotizado real (incluyendo la máquina, su herramienta y otros objetos) pero sin realizar ningún cambio en este, de forma que se protege y asegura el medio hasta que dichas modificaciones han sido revisadas y están en perfectas condiciones.

#### **4.1 Creación de una estación virtual**

Para este prototipo, se ha modelado en 3D la herramienta de la práctica, el electroimán, dándole la forma y color más parecidos a la realidad. Este objeto se ha guardado como archivo de librería de RobotStudio, de forma que podría seguir utilizándose en el futuro.

Al iniciar una nueva estación, primero se ha de añadir el robot virtual IRB 120, desde la biblioteca oficial de ABB. Luego, se ha importado la herramienta creada, y se ha colocado en el extremo del robot. Para que se pueda utilizar la herramienta en el programa del robot, hace falta añadir una línea de código, que indica sus parámetros fundamentales.

PERS tooldata Electroiman := [TRUE,[[0,0,65],[1,0,0,0]],[0.2,[0,0,25],[1,0,0,0],0,0,0]];

Este comando define la herramienta Electroiman con los siguientes parámetros: TRUE indica que el robot está sujetando la herramienta; el vector [0,0,65] indica dónde está el extremo de la herramienta, tomando como referencia el extremo del robot; el cuaternio [1,0,0,0] indica que no está girada; el campo 0.2 indica que pesa 200 gramos y el vector [0,0,25] es su centro de gravedad.

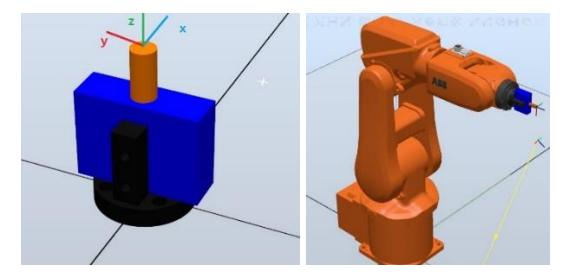

Figura 6. (a) Electroimán y acople virtual, y (b) robot con la herramienta.

#### **4.2 Definición de referencias**

El siguiente paso es definir el código para todos los sistemas de referencia de la estación. *SR0* ya aparece declarado en los módulos base del software por defecto, y no se debe modificar ni eliminar. Para *SR1* y *SR2*, se ha utilizado una codificación como la del sistema base, añadiendo correctamente su orientación y su posición.

PERS wobjdata wobj0 := [FALSE, TRUE, "", [[0, 0, 0],[1, 0, 0, 0]], [[0, 0, 0],[1, 0, 0, 0]]]; ! Sistema SR0

PERS wobjdata SR1 := [FALSE, TRUE, "", [[450, -260, -4.5], [0.707, 0, 0, 0.707]], [[0, 0, 0],[1, 0, 0, 0]]]; ! Sistema de referencia SR1, base del tangram

PERS wobjdata SR2 := [FALSE, TRUE, "", [[580, -80, -4.5], [0.707, 0, 0, 0.707]],[[0, 0, 0],[1, 0, 0, 0]]]; ! Sistema de referencia SR2, base de la zona de dibujo

El sistema de ejes *SR1* se utiliza como referencia siempre que se quiera enviar al robot a recoger una de las piezas de tangram de su base, mientras que el sistema *SR2* sirve para la zona donde se debe depositar dicha pieza. Tal y como quedó descrito anteriormente, el robot ha de sujetar las piezas por su centro de gravedad, haciendo contacto la punta del electroimán con la moneda. Además, la herramienta también debe orientarse correctamente para que las piezas que forman la figura tengan la disposición adecuada. Para lograr esto, se ha seguido un procedimiento sencillo:

- En primer lugar, se ha colocado en la punta del electroimán un sistema de referencia igual al *SR1* o *SR2* (puede apreciarse en la Figura 6a). Dado que la herramienta ha de estar hacia abajo, se ejecuta una rotación de 180º alrededor de su eje X, quedando ahora el eje Z ubicado hacia las piezas. Este giro ha de indicársele al robot en todos los movimientos que haga, de lo contrario volverá a poner la herramienta hacia arriba.
- En una de las esquinas de cada pieza se ha dispuesto un sistema de referencia plano, los cuales se pueden obtener a partir de rotaciones alrededor del eje Z de *SR1*. Estos ejes servirán como guía para definir la orientación de la herramienta. Para ello, se ha diseñado un patrón (Figura 7b) que indica el ángulo a girar en la herramienta al hacer coincidir su eje X con el eje X de la pieza.
- Dado que las piezas de tangram siempre van a comenzar estando en su base, en las mismas ubicaciones, se han calculado sus posiciones y orientaciones y se han definido como constantes en el encabezado del programa. Esto significa que, para la práctica, ningún estudiante deberá recalcular el punto de partida de cada pieza.
- Finalmente, a la hora de calcular las posiciones de las piezas para montar una figura, se aconseja hacerlo con algún software de dibujo que permita la toma de medidas. La forma más sencilla de obtener dónde va una pieza es con la posición del sistema de ejes de su esquina, y luego hallando la posición de su CG mediante la relación existente entre estos 2 puntos, ya que las piezas no varían su geometría.

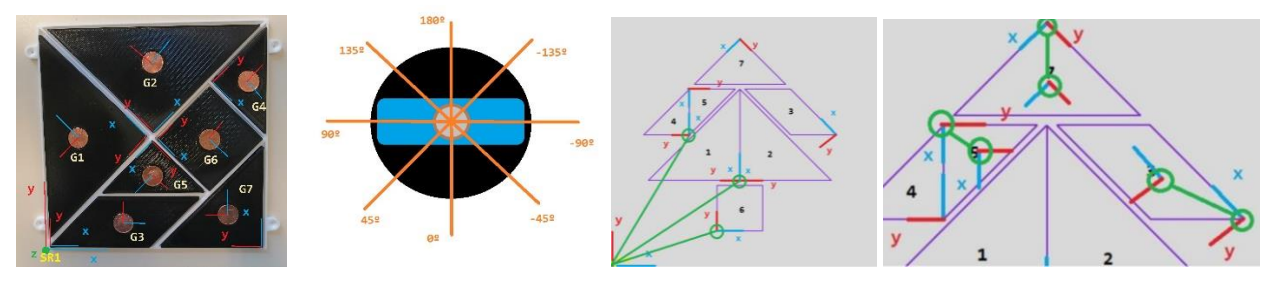

Figura 7. (a) Piezas con sus referencias y CG, (b) Patrón de orientaciones y (c) (d) ejemplo de montaje con software de dibujo

#### **4.3 Programación de movimientos**

Una vez se tienen definidos todos los elementos en la estación virtual, se puede comenzar con la programación del robot propiamente dicha. Un programa en RAPID está estructurado en varias partes: un encabezado, donde se encuentran las definidas las variables globales y las constantes (además de las herramientas y/o sistemas de referencia), y una serie de procedimientos (funciones). En el procedimiento principal, el *Main*, se hacen llamadas a otras funciones auxiliares, que son las encargadas del montaje de las figuras tangram.

En un procedimiento de montaje, lo primero que se ha realizar es la definición de 7 variables auxiliares, que contendrán la posición y orientación de las esquinas clave de las piezas cuando estas estén formando una figura. A la hora de programar los movimientos del robot, primero se le debe enviar a una posición de inicio, por seguridad. Luego, se hace que vaya al centro de gravedad de la primera pieza, tomando como referencia el sistema *SR1*. Esto significa que la pieza está en su base, y se estará usando la variable constante para esta posición y orientación. Para codificar dónde la debe depositar, se toma como referencia *SR2*, y se le pasa a la instrucción de movimiento el resultado de realizar las operaciones para el cálculo de la posición y orientación (usando el procedimiento del apartado anterior, y la Figura 7b).

La instrucción de movimiento que se ha utilizado es MoveJ. Esta ejecuta un movimiento de los ejes del robot a velocidad no coordinada, haciendo que el desplazamiento sea más suave y natural. A esta instrucción se le deben pasar varios parámetros además de la posición y orientación a la que debe ir el robot. Estos son: la velocidad, expresada en mm/s; la precisión, la herramienta a utilizar y el sistema de ejes sobre el que refiere la herramienta. Cabe destacar que en todo momento se ha de controlar el estado del electroimán (activo o desactivo), ejecutando la función auxiliar correspondiente para coger o soltar piezas. A continuación, se muestran un ejemplo de instrucción de movimiento:

MoveJ  $[G1 + aux, QB * QG1, [0,0,0,0], [9E9,9E9,9E9,9E9,9E9,9E9,1], v100, fine, Electronic, WObj := SRI; ! Se$ posiciona sobre la pieza 1

Mediante la experimentación, se han hallado que las velocidades máximas a las que se podría ejecutar los movimientos sin que las vibraciones causadas por el robot afectasen a las piezas son 200 mm/s. Por último, también se destaca la importancia de verificar siempre la coordenada de desplazamiento o posición Z, pues indicará que la pieza se encuentra por encima de la superficie de trabajo, o si por el contrario esta está sobre la tabla.

# **5. DEFINICIÓN DE LA PRÁCTICA**

Se propone una práctica principal y una práctica de ampliación, a realizar con la estación de trabajo del presente artículo. El docente suministrará a los estudiantes el archivo de la estación virtual, que contendrá el robot y la herramienta digitales, así como un pequeño fragmento de código con las variables globales y constantes de interés y los procedimientos para activar o desactivar el electroimán.

#### **5.1 Práctica principal**

El objetivo principal de la práctica es que el estudiante programe el robot para que realice el movimiento de las 7 piezas de tangram y, además, construya con ellas una figura, asignada por el docente de un banco de figuras y tal que a cada estudiante le corresponda una diferente.

Las tareas a realizar por el estudiante son varias: programar el código RAPID para construir la figura asignada, simular el programa en el simulador de RobotStudio, y finalmente entregar el código al responsable del laboratorio para que lo cargue en el robot y lo ejecute. Cada estudiante deberá entregar una foto de la figura realizada por el robot.

#### **5.2 Práctica optativa**

Para aquellos estudiantes interesados, se les permitirá añadir al código de la práctica principal un procedimiento de desmontaje de la figura del tangram. Esto es, que el robot recoja las piezas de donde las depositó y las devuelva a su lugar de origen, es decir, su base.

### **6. CONCLUSIONES**

Tal y como se ha descrito en el presente artículo, se ha diseñado una estación de prácticas en la que se le facilita todo el material al estudiante para realizar una práctica de control de robots mediante el juego del tangram. El estudiante deberá comenzar por entender los fundamentos teóricos base de la práctica, que son los sistemas de referencia y las herramientas matemáticas que permiten analizar y describir los cambios de posición y orientación (vectores y cuaternios).

La práctica permite desarrollar la visión espacial, una capacidad clave para modelar cualquier figura tangram, ya sea en la realidad con las piezas o en un software de dibujo. Por otra parte, la formulación matemática es relevante en esta práctica, pues son fundamentales para calcular los puntos en los que el robot debe depositar las piezas de tangram. Y en cuanto a la programación del robot, con esta práctica el estudiante aprenderá a utilizar las instrucciones de movimiento básicas, así como a diseñar un módulo en RAPID algo complejo, pues constará de encabezado y varias funciones que profundizan en la programación principal del robot.

Para terminar, la presente propuesta contiene una experiencia de laboratorio integral, en la que los estudiantes pondrán en práctica gran parte del temario impartido en la asignatura de control de robots, adquiriendo además competencias esenciales que les facilitarán su formación en entornos robóticos industriales.

### **REFERENCIAS**

[1] Edwin A. Reyes. (14 de enero de 2020). "Prácticas de Laboratorio: la antesala a la realidad". *Revista Multi-ensayos*, Vol. 6, núm. 11.

[2] Hofstein, Avi and Mamlok-Naaman, Rachel. "The laboratory in science education: The state of the art". Chem. Educ. Res. Pract. (2007).

[3] Cardona Buitrago, F. E. (2013). *LAS PRÁCTICAS DE LABORATORIO COMO ESTRATEGIA DIDÁCTICA.* Tesis de grado, Universidad del Valle, Santiago de Calí. Recuperado de:

<http://bibliotecadigital.univalle.edu.co/bitstream/10893/6772/1/CD-0395428.pdf>

[4] Carrasco-Acosta, M., Guerra-Santana, M., Rodríguez-Pulido, J. y Garcia-Jimenez, P., "Propuesta para la mejora de competencias a través de herramientas de innovación", Proc. InnoEducaTic, 11-16 (2018)

[5] M. Rinaudo, M. De La Barrera, and D. Donolo, "Motivación para el aprendizaje en alumnos universitarios". *Revista Electrónica de Motivación y Emoción*, Vol. 9, núm. 22, pp. 1–19, 2006.

[6] Coll, César. "Aprender y enseñar con las TIC: expectativas, realidad y potencialidades." Boletín de la institución libre de enseñanza 72.1 (2008): 7-40

[7] ABB. (2022). Productos, Descarga de RobotStudio.

<https://new.abb.com/products/robotics/es/robotstudio/descargas>

[8] ABB. (Revisado el 23 de febrero de 2022). Manual de referencia técnica de RAPID. Recuperado de:

[https://search.abb.com/library/Download.aspx?DocumentID=3HAC065040-](https://search.abb.com/library/Download.aspx?DocumentID=3HAC065040-005&LanguageCode=es&DocumentPartId=&Action=Launch) [005&LanguageCode=es&DocumentPartId=&Action=Launch](https://search.abb.com/library/Download.aspx?DocumentID=3HAC065040-005&LanguageCode=es&DocumentPartId=&Action=Launch)